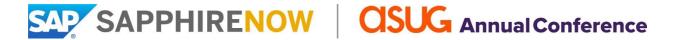

## **Drive Attendance Program**

## **Objective**

Driving attendance to SAPPHIRE NOW and ASUG Annual Conference is an activity that is most effective if shared by SAP, ASUG, and you, our exhibiting partners. I invite you to participate in the <u>Drive Attendance Program</u> so that together we achieve this shared goal. Use this opportunity to announce your company's participation at this event to your customers and invite them to visit your booth.

Due Date: April 10, 2020

## **How You Will Benefit**

Participate in this program to realize increased attendee awareness of this event and be rewarded with **one complimentary conference registration (badge).** Upon proof that the program tactics have been met, one registration will be added to your console. This offer is limited to one registration per participating company and is for a new registration only. A refund will not be given for a previously purchased registration.

## **Program Tactics**

To be eligible for a complimentary registration, please follow these four steps:

- 1. Prepare an e-mail communication to your customers being sure to use the full conference name and correct capitalization at each mention: **SAPPHIRE NOW and ASUG Annual Conference**.
  - Include messaging that encourages your customers to register for the event.
    - Consider the information found on the <u>Reasons to Attend</u> page of the conference Web site when developing your content.
  - Include the program banner. Select the banner size that works best for you.
  - Hyperlink your tracking URL to the banner.
    - Your exhibit manager has provided both a standard and a bit.ly URL unique to your company. Select the one that works best for you.
  - Any additional links to the conference Web site should also be hyperlinked using your tracking URL.
  - As with all communications that include mentions of SAP, it's important to adhere to the partner branding policies.
- 2. Before sending the e-mail to your customers, send a proof to your exhibit manager for review.
  - Tip! Please check that you have followed all the steps above to save time on requested revisions.
- 3. Send the e-mail to your customers by April 10.
- 4. Provide your exhibit manager with a copy of the final e-mail and include:
  - Date of the mailing.
  - Number of contacts who were sent the e-mail.

Your exhibit manager will then add one conference registration (badge) to your console. Your package-included allotment will be increased by one.

Questions? Contact your exhibit manager.